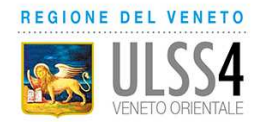

## **DEVI SCEGLIERE/CAMB BIARE IL MEDICO DI MEDICIN INA GENERALE O PEDIA ATRA DI LIBERA SCELTA?**

## **Puoi farlo in pochi clic, per te e i tuoi profili collegati, se egui le istruzioni**

- 1) Collegati a www.sanitakmzerofascicolo.it www.sanitakmzerofascicolo.it ed entra con le tue **credenziali**;
- 2) Seleziona "scegli/**cambia medico** " dalla tua **bacheca** o da "**profilo e impostazioni**";

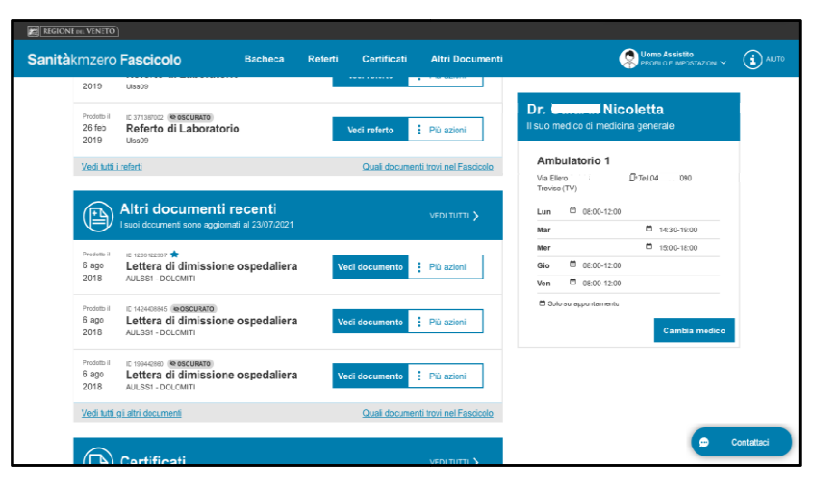

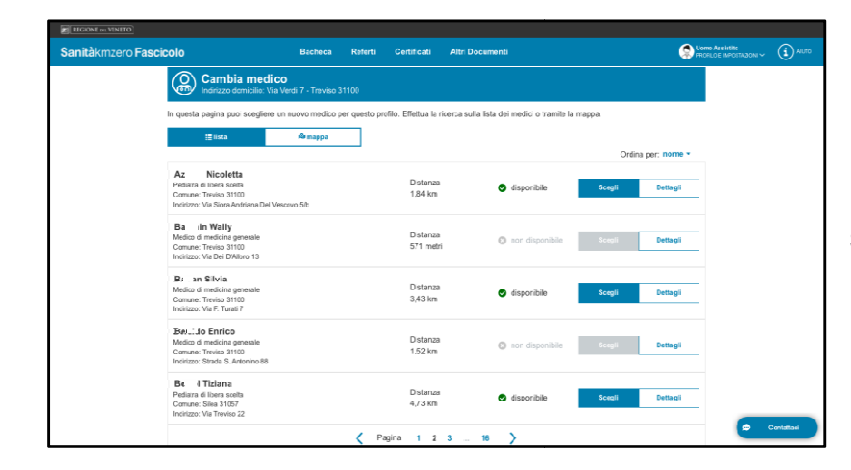

3) Visualizza la **lista** dei medici (o la **mappa** con la localizzazione degli studi) e scegli quello che ti interessa;

4) Se il medico è "**disponibile** " (sulla mappa ha un segnaposto blu) è possibile sceglierlo. Se il medico è in grigio è "**non disponibile** " (ha raggiunto il numero massimo di pazienti) o "**non selezionabile** " (fa parte della stessa forma associativa del medico attuale). **ATTENZIONE** : Quando hai scelto e cambiato il tuo medico, non potrai cambiarlo nuovamente per 30 giorni.

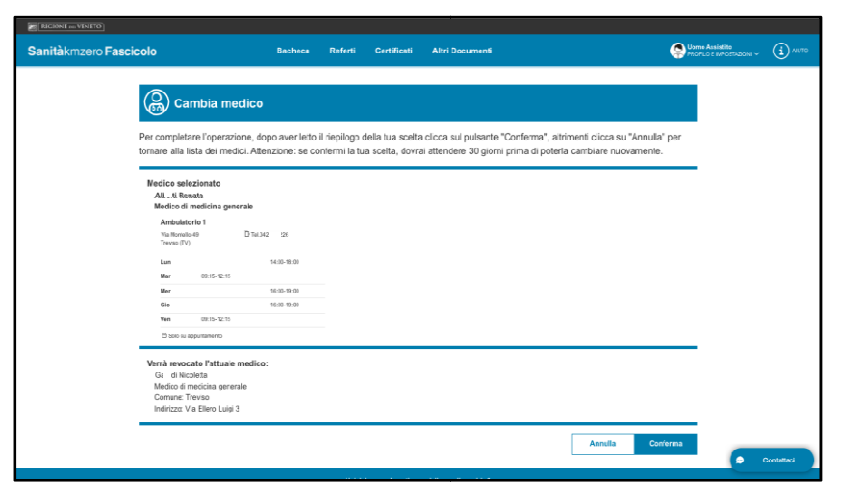

5) Scarica il **tesserino sanitario cartaceo** aggiornato con le informazioni del nuovo medico.